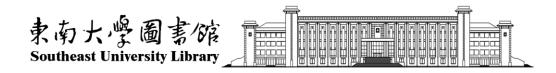

## User guide of Southeast University's index search and citation search platform —international student Edition

Southeast University Library 2021.8

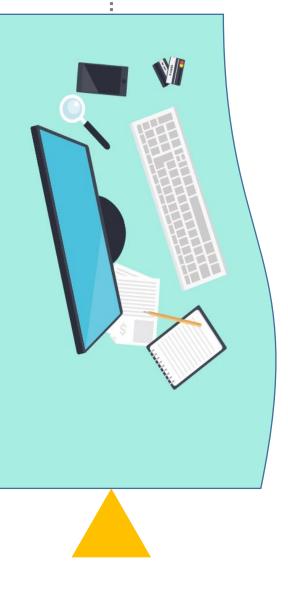

# Directions

1. This service is only available for **doctoral thesis defences and degree applications.** 

2. If there are several papers needed to be verified, **all the papers need to be submitted in one application.** Please don't submit those papers separately in different applications.

3. If any paper has not been indexed in SCIE or SSCI or A&HCI at the time of the application for a doctoral thesis defence, but the journal of the paper is indexed in SCIE SSCI or A&HCI of the year, **a** certificate about the journal can be offered.

4. The certificate about the journal **can't** be submitted separately on the platform and can be processed on-site in the library.

Location: Room 102 of the Sipailou Library

Room 201 of the Dingjiaqiao Library

Room B401 of the Li Wenzheng Library (Jiulonghu Campus).

5. Papers must be **indexed in SCIE/SSCI/A&HCI/ CPCI-S/CPCI-SSH/EI** when applying for the doctoral degree.

## **Step1: Retrieve and download the paper.**

1. Distinguish which index database each paper is indexd in. These databases only include SCIE, SSCI, A&HCI, CPCI-S, CPCI-SSH and EI.

2. The five databases ---SCIE, SSCI, A&HCI, CPCI-S and CPCI-SSH are in Web of Science Core Collection.

3. Each time select one database, retrieve all the required papers and download in accordance with the prescribed format. SCIE, SSCI, A&HCI, CPCI-S, CPCI-SSH download format is TXT, EI download format is TXT too.

# **Example 1: Retrieve and download the paper from SCIE**

Log web of science website "https://webofknowledge.com/" within the scope of school IP

Web of Science<sup>™</sup> Search Marked List 459 History Alerts

|                              | Discover multidisc                                                                                                    |                                                      |               |
|------------------------------|----------------------------------------------------------------------------------------------------|------------------------------------------------------|---------------|
| 1 Select the We<br>+ Add rov | b of Science Core Collection<br>All Databases<br>Web of Science Core Collection<br>Chinese Science Citation Database <sup>™</sup><br>brvofnScience Core Collection<br>KCI-Korean Journal Database<br>MEDLINE <sup>®</sup><br>Russian Science Citation Index<br>SciELO Citation Index | Science Citation Index Expanded (SCI-EXPANDED)1900-p | and all other |

**Tips:** Please strictly follow steps 1, 2 to set up and then search!

## **Example1: Retrieve and download the paper from SCIE**

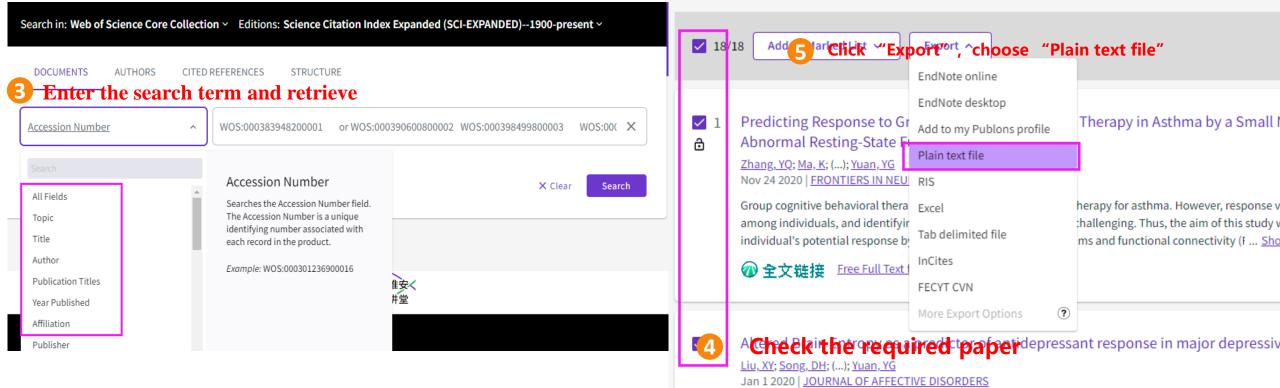

**Tips:** If you search for multiple papers with the title of the paper, retrieve one paper, and add it to the list essive disorder (MDD). of markup results, then click "Retrieve" in the upper left corner of the page to return to the basic search page to continue the search for the next paper. Once all the papers have been retrieved, proceed to step 6 on the next page.

## **Example1: Retrieve and download the paper from SCIE**

### **6** choose "Full Record" and export

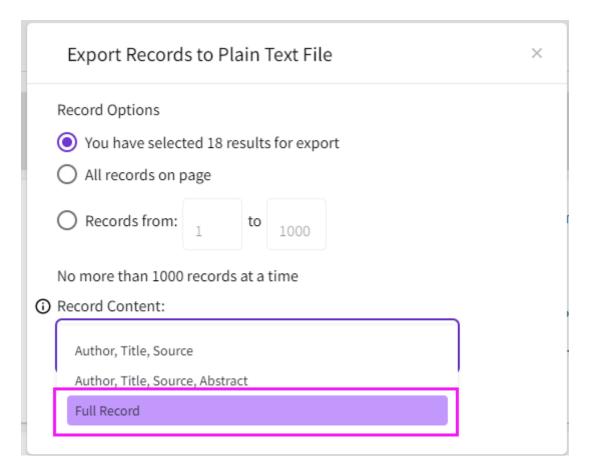

The operation of the paper indexed in SSCI or A&HCI or CPCI-S or CPCI-SSH is similar to SCIE, just select the appropriate database in step 2 and the other steps are the same.

# **Example2: Retrieve and download the paper from EI**

# Log ei website "https://www.engineeringvillage.com/" within the scope of school IP

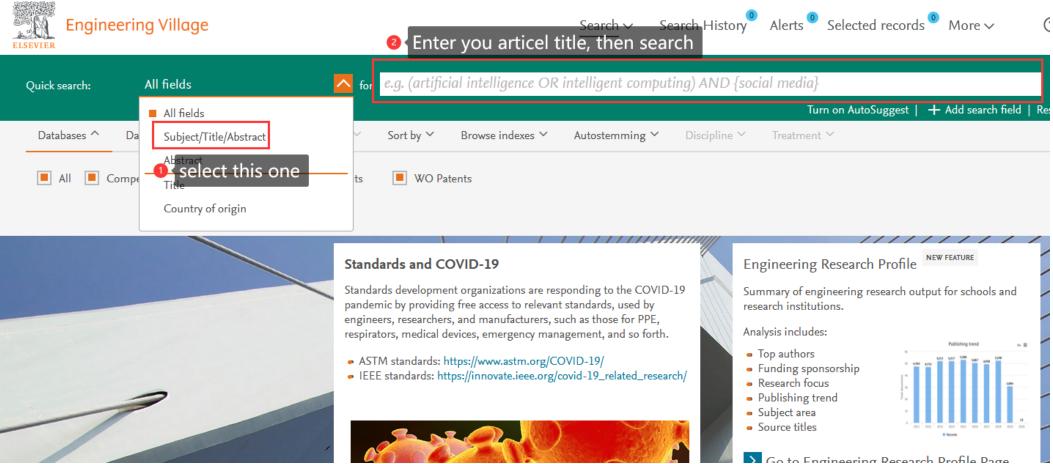

# **Example2: Retrieve and download the paper from EI**

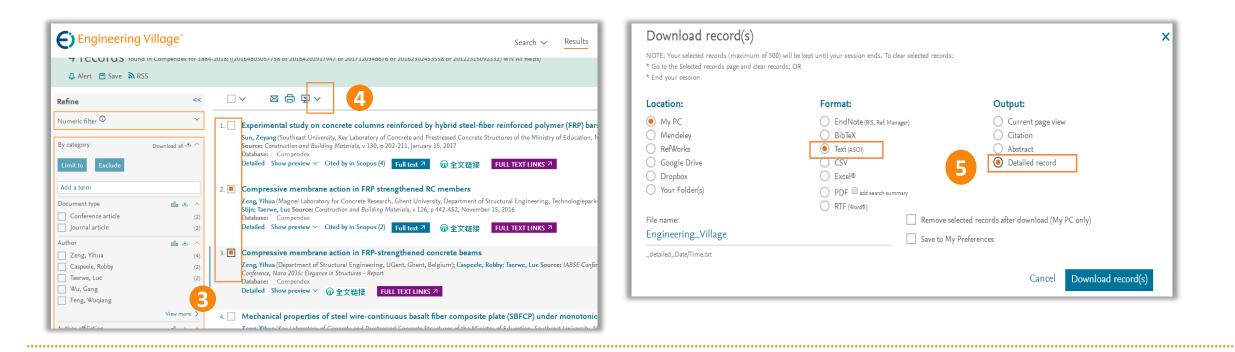

3. Check the required paper on the search results page (search process omitted).4. Click the download symbol (down arrow) to the right of the printer icon above the literature list.

5. Select Text and Detailed Record when downloading files.

# **Step 2: Submit the application to the index search and citation search platform**

1. Log in the index search and citation search platform.

2. Upload the downloaded papers in the form of supplementary literature.

- 3. Set the search requirements.
- 4. Fill in the contact information.

| 東南<br>Southe | 大學圖書館<br>ast University Library                                                                                                    | <u>, î Îune</u> |                                |         |                                 | ● 咨询   ● English<br>研支持   教学支 |
|--------------|----------------------------------------------------------------------------------------------------|-----------------|--------------------------------|---------|---------------------------------|-------------------------------|
|              | 至善搜索                                                                                                    | 馆藏目录            | 中文检索                           | 数据库     | 多媒体检索                           |                               |
|              | 输入数据库名                                                                                                    | _               |                                |         |                                 | 检索                            |
|              |                                                                                                    |                 | 据库培训   数据库                     |         |                                 |                               |
|              |                                                                                                    |                 | 堅星   京东读书  <br>iley   Ei   WoS |         | ]   近代报刊全库  <br>Scifinder   ACM |                               |
|              |                                                                                                    | ショ              |                                | Library |                                 |                               |
|              | 东南大<br>Q<br>如<br>和<br>大<br>和<br>和<br>大<br>南<br>大<br>和<br>大<br>和<br>大<br>和<br>大<br>和<br>大<br>和<br>大<br>和<br>大<br>和<br>和<br>和<br>和<br>和<br>和<br>和<br>和<br>和<br>和<br>和<br>和<br>和 | 学图书馆·202        | 3<br>原文传递                      |         | 「月・ 「<br>●<br>会<br>ま 悦读<br>东南右  | し た国際課                        |

#### 查收查引

东南大学图书馆为校内用户提供论文收录引用("查收查引")证明服务。根据用户需求,依据委托人提供的文献篇· 者姓名、作者单位、期刊名称、卷期页码(或会议名称、会议时间、会议地点)、发表时间等信息,查询文献被SCIE、SS A&HCI、CPCI-S、CPCI-SSH、EI、CSCD、CSSCI等数据库收录和引用情况,及ESI高被引论文和热点论文、JCR影响因<sup>-</sup> 区等信息,根据检索结果出具检索证明。

#### 服务方式

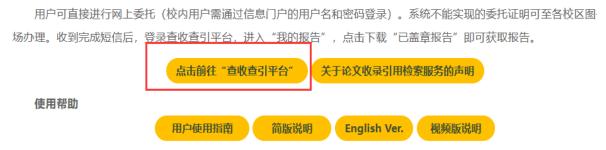

Website: http://libcy.seu.edu.cn/subjects/widgets/cscy/

### Please conduct unified identity authentication

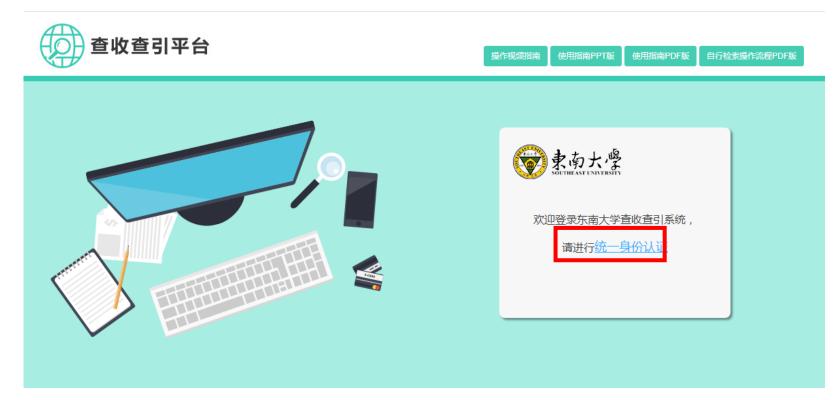

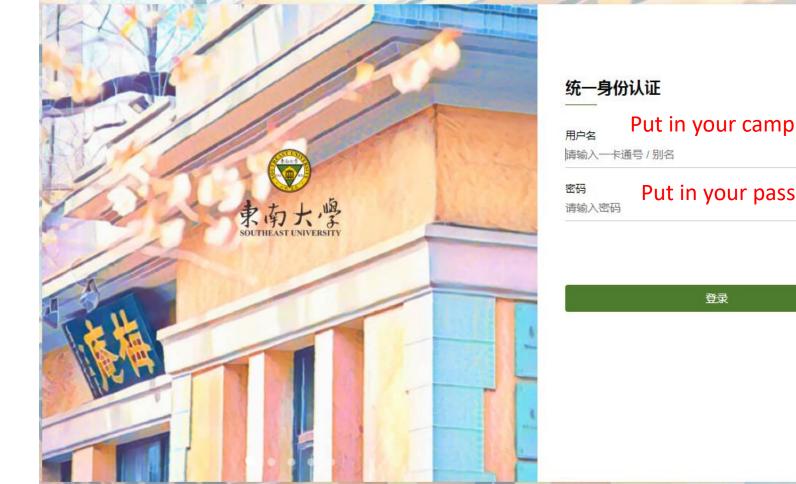

### Put in your campus card number or your name 前输入一卡通号 / 别名 路码 Put in your password

忘记密码?

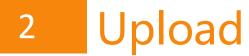

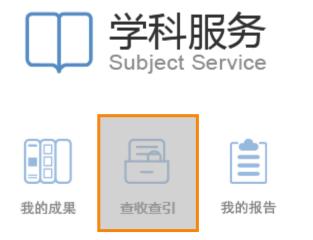

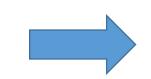

|           |           |      | MA       | <b>委托申请单</b>            |  |
|-----------|-----------|------|----------|-------------------------|--|
| 论文清单      |           |      |          |                         |  |
| 委托人姓名:    |           |      |          | ×                       |  |
| 清单来源:     | 我的成果      | 他人成果 | *        | 卜充文献                    |  |
| 检索要求      |           |      |          |                         |  |
| 文献收录来源    | 引用范围设置    |      | 引用时间设    | 置                       |  |
| SCIE      | 选择引用范围 ▼  |      | WOS      | 引用时间: 1900 - 2018 第二时间段 |  |
| ■SSCI     | 选择引用范围 ▼  |      | SCIE     | 引用时间: 1900 - 2018 第二时间段 |  |
| □A&HCI    | 选择引用范围 ▼  |      | SSCI     | 引用时间: 1900 - 2018 第二时间段 |  |
| CPCI-S    | 选择引用范围 ▼  |      | A&HCI    | 引用时间: 1900 - 2018 第二时间段 |  |
| CPCI-SSH  | 选择引用范围 🔻  |      | CPCI-S   | 引用时间: 1900 - 2018 第二时间段 |  |
| CSCD      | 选择引用范围 ▼  |      | CPCI-SSH | 引用时间: 1900 - 2018 第二时间段 |  |
| EI        |           |      | CSCD     | 引用时间: 1900 - 2018 第二时间段 |  |
| CSSCI     |           |      | □ 他引:    | 选择他引类型                  |  |
|           |           |      | 影响因子:    |                         |  |
| 联系人信息     |           |      |          |                         |  |
| 联系人姓名:    |           | *    |          |                         |  |
| 联系电话:     |           | *    |          |                         |  |
| E-mail :  |           | (用   | 户接收阶段性   | 任务完成邮件)                 |  |
| 期望完成时间: 2 | 017 12 04 | 6.00 | 从双方的约定为  |                         |  |

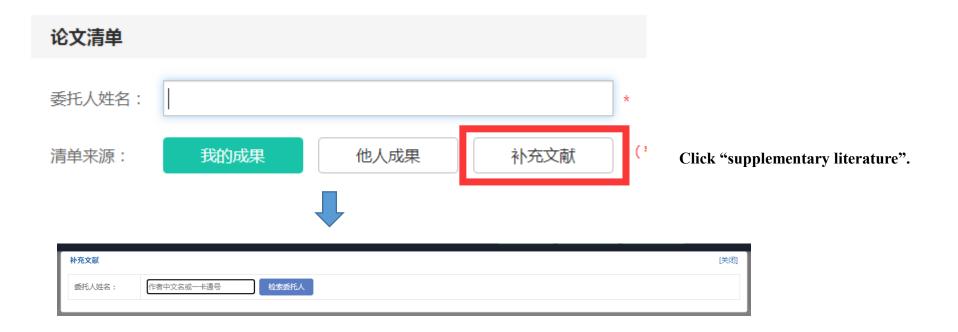

You'll need to enter the author's name or card number here, and then select your department.

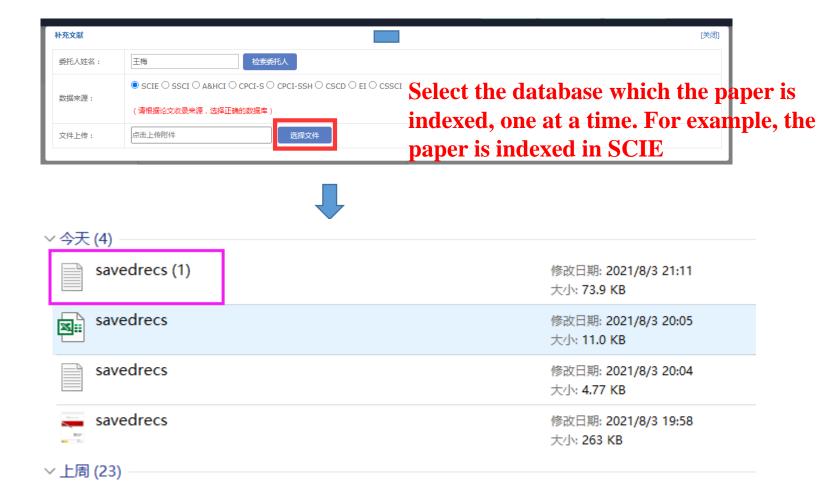

| 补充文献   |                                                                                                    | [关闭] |
|--------|----------------------------------------------------------------------------------------------------|------|
| 委托人姓名: | 检索委托人                                                                                                    |      |
| 数据来源:  | $\textcircled{O} SCIE \bigcirc SSCI \bigcirc A\&HCI \bigcirc CPCI-S \bigcirc CPCI-SSH \bigcirc CSCD \bigcirc EI \bigcirc CSSCI$ |      |
|        | (请根据论文收录来源,选择正确的数据库)                                                                                                    |      |
| 文件上传:  | http://58.192.117.61:8081/subjects/ 选择文件 保存勾选文献                                                                                 |      |

Vang, YF;Chen, SM;Yao, JM;Impacts of deregulation reform on PM2.5 concentrations: A case study of business registration reform in China;JOURNAL OF CLEANER PRODUCTION;2019

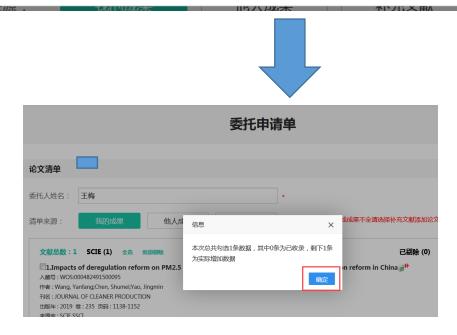

**Tips:**If the paper is indexed in only one database, the upload is over, go to the Set up Search Requirements page.

If other databases index the paper, continue with the following.

#### 委托申请单

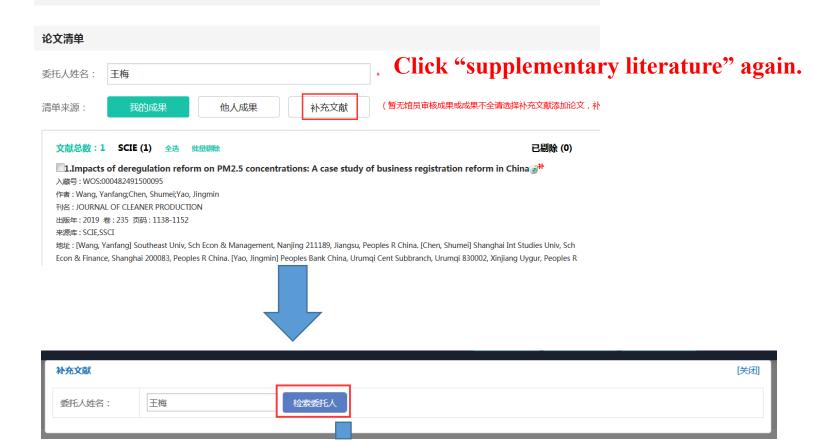

| 委托人姓名:                                                          | 王梅检察委托人                                                                                                    | ~               |                                                                                                    |
|-----------------------------------------------------------------|----------------------------------------------------------------------------------------------------|-----------------|----------------------------------------------------------------------------------------------------|
| 数据来源:                                                           | <ul> <li>◎ SCIE ◎ SSCI ◎ A&amp;HCI ◎ CPCI-S ◎ CPCI-SSH ◎ C</li> <li>(请根据论文收录来源,选择正确的数据库)</li> </ul>        | CD 🕑 EI 🔍 CSSCI | elect the database which the provident of the second second second second second second second second second se<br>Provide the second second second second second second second second second second second second second second s |
| 文件上传:                                                           | 点击上传附件 选择文件                                                                                                |                 |                                                                                                    |
| 文件上传                                                            | ,                                                                                                    | ▼ <b>4</b> 9 援  |                                                                                                    |
| 目织▼ 新建文                                                         | 件夫                                                                                                    |                 |                                                                                                    |
| <ul> <li>收藏夹</li> <li>下载</li> <li>桌面</li> <li>最近访问的位</li> </ul> | 230189237-刘鹏程<br>15204-20201109.docx<br>Microsoft Word 文档<br>Cajax.msi<br>Windows Installer 程序包<br>8.43 MB |                 |                                                                                                    |
| 🎒 库<br>🧕 视频<br>- 🕓 图片                                           | Engineering_Village_detailed_11<br>-9-2020_7542933.txt<br>TXT 文件                                           | 选择              | 圣要预览的文件。                                                                                                    |
|                                                                 | EReaderSetup.msi<br>Windows Installer 程序包<br>47.7 MB                                                       | Ξ               |                                                                                                    |
| 🖳 文档                                                            |                                                                                                    |                 |                                                                                                    |
|                                                                 |                                                                                                    | Ţ               |                                                                                                    |

| 补充文献   | [关闭]                                                                                                    |
|--------|----------------------------------------------------------------------------------------------------|
| 委托人姓名: | 王梅 检索委托人                                                                                                    |
| 数据来源:  | ◎ SCIE ◎ SSCI ◎ A&HCI ◎ CPCI-S ◎ CPCI-SSH ◎ CSCD ④ EI ◎ CSSCI<br>(请根据论文收录来源,选择正确的数据库)                                                                                                    |
| 文件上传:  | http://58.192.117.61:8081/subjects/ 选择文件 保存勾选文献                                                                                                    |
|        | Discussion of \"Experimental characterizations of contact movement in two-dimensional rod assembly subjected to direct shearing\" by Q. Yuan, Y.<br>n, X. Li, and Y. Gao;International Journal of Geomechanics;2018 |

2. Green, Itzhak;Discussion: \"a multi-objective optimization approach on spiral grooves for gas mechanical seals\" (Wang, X., Shi, L., Huang, W., and Wang, X., 2018, ASME J. Tribol., 140(4), p. 041701);Journal of Tribology;2019

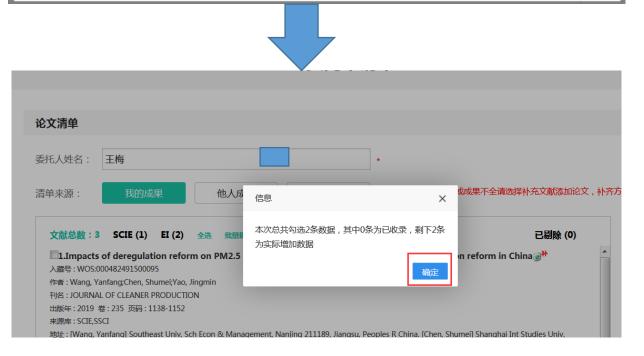

**Tips:**If there is a third or more database, click "Supplementary Literature" again to do so.

## Set search requirements

#### 检索要求

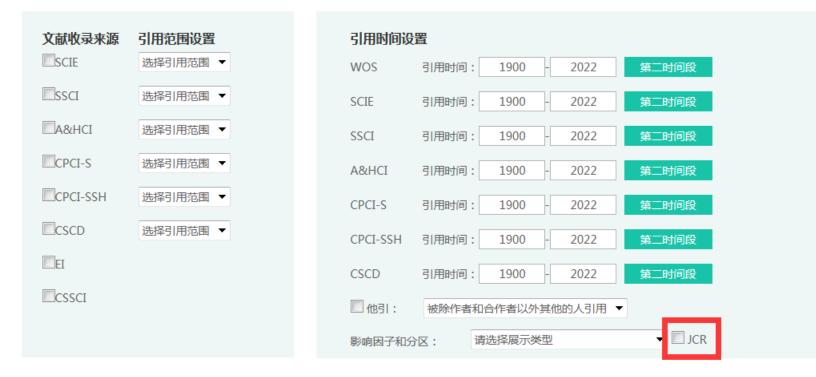

#### If you need impact factors and partitions, click this small box

## Fill in the contact information

#### 联系人信息

| 联系人姓名:           | Your name(required field)*                |
|------------------|-------------------------------------------|
| 联系电话:            | Your phone numer(required用和读的短信进度通知)      |
| E-mail:          |                                           |
| 期望完成时间:          | 2023-11-09 (*以双方的约定为宜)                    |
| 查询目的:            | 博士答辩/学位/送审 ~                              |
| 备注:              |                                           |
| 付款方式:            | ◎ 转账 ● 学生免费                               |
| 发票抬头:            |                                           |
| 领取报告方式:          | ● 登录查收查引平台-我的报告-已盖章报告 (下载可直接使用) ◎ 图书馆现场领取 |
| 统计第一作者和<br>通讯作者: | □ ● 是 ○ 否                                 |

Congratulations! the Commission is over. Please wait patiently!